# **什** HashiCorp

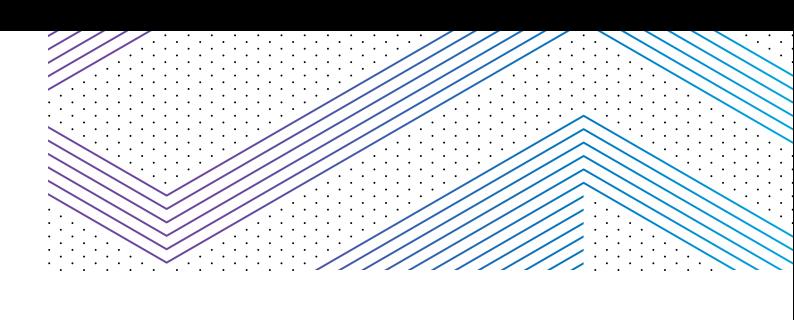

# **License Utilization Reporting FAQ**

# **What is license utilization reporting?**

License utilization reporting automates the current manual process customers leverage to understand license utilization relative to their contractual agreements with HashiCorp. This is the first of a few enhancements for simplifying license utilization reporting and makes usage information available daily to both the customer and HashiCorp.

# **How does license utilization reporting benefit customers?**

The current manual process customers use to understand license utilization is cumbersome and time consuming. This new license utilization reporting capability automates the process with daily reporting and has four primary benefits for customers:

- **• Save time and effort** in gathering and aggregating this data.
- **• Maximize their current investment** by helping them understand how much more they can deploy under their current contract.
- **• Provide more predictable budgeting** allowing administrators to understand current usage and predict future consumption easily.
- **• Allow them to take a proactive compliance stance**  rather than go through a lengthy compliance review for over-utilization.

In addition, the reporting feature logs the usage results so customers can review their own usage using their existing monitoring processes (e.g., Splunk, Datadog, etc.). This approach to logging can provide customers insight into their own usage, helping them to better manage their deployments.

### **What data does license utilization reporting collect?**

The reporting feature shares the minimum data required to validate license entitlements as defined in our contracts by collecting calculated usage metrics like count of workspaces or sum of entity and non-entity clients per cluster. This allows customers to report license utilization metrics without compromising any sensitive data.

HashiCorp knows data privacy and compliance are important to customers, and we take them seriously too. License utilization reporting retrieves no personally identifiable information throughout the reporting process. Here is an example JSON payload.

#### **Terraform Enterprise**

```
{
  "payload version": "1",
   "license_id": "934b62bd-7e7b-7872-7341-9683ecd9acb4",
   "product": "terraform",
   "product_version": "v202305-01",
   "export_timestamp": "2023-05-24T10:11:12Z",
   "snapshots": [
     {
       "snapshot_version": 1,
       "snapshot_id": "01GW2Y117Z2BZ7MGS9YQXPF2A4",
       "process_id": "01GVKT7533WF8TBNSJYZV0T10F",
       "timestamp": "2023-05-23T20:33:32.927Z",
       "schema_version": "1.0.0",
       "service": "terraform",
       "metrics": {
        "terraform.workspacecount": {
          "key": "terraform.workspacecount",
          "kind": "counter",
          "mode": "write",
          "value": 20
        }
       }
     }
   ],
   "metadata": {
     "terraform": {
       "replicated_license_id": "vi15fg2ysml54yhhd8evcfjl63h6pt6k",
       "sf_opportunity_id": "ix0z0kj5f7egd64bo1"
     }
  }
}
```
## <span id="page-2-0"></span>**How does license utilization reporting work?**

License utilization reporting uses a unidirectional HTTPS API to securely share license utilization metrics (e.g., number of workspaces, clients, service instances, nodes) every day. It also makes an auditable record in the product logs every time a report ships.

## **When will license utilization reporting be released?**

HashiCorp will release this feature for the following product releases and beyond:

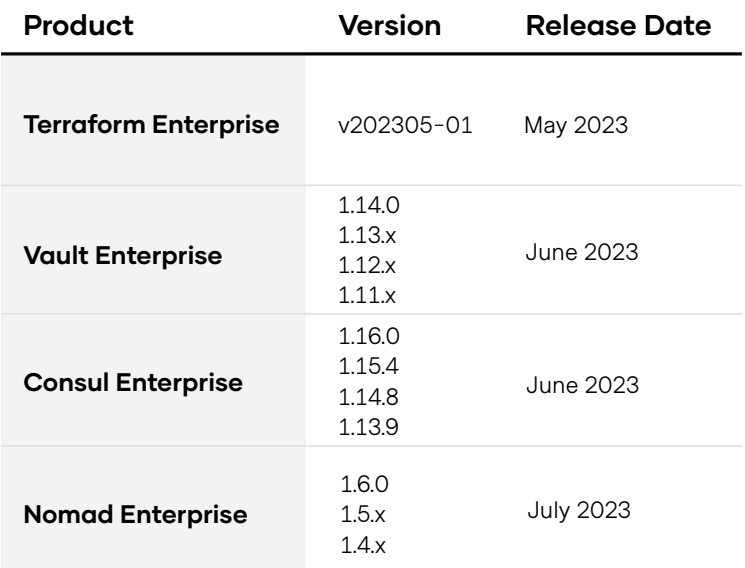

## **Who does license utilization reporting impact?**

This change will impact all customers licensed for the enterprise version of our products. It is a non-breaking change but may require additional network configuration for enterprise products with limited network connections.

## **What do customers need to do to enable license utilization reporting?**

#### **Step 0: Allow outbound HTTPS traffic**

Customers who operate their enterprise instances with limited network connections may require additional network configuration to allow outbound HTTPS network traffic on port 443 to https://reporting.hashicorp.services by allow-listing the following IP addresses:

- $\cdot$  100.20.70.12
- 35.166.5.222
- 23.95.85.111
- $-44.215.244.1$

In addition, Terraform Enterprise customers must allow network egress to https://api.replicated.com as shared in the [network requirements](https://developer.hashicorp.com/terraform/enterprise/requirements/network#egress) for online installations.

*Note: Customers should check their network settings to ensure HashiCorp can successfully receive the reports. Automated reporting cannot share reports with HashiCorp if the enterprise instance is airgapped or network settings are not in place.*

## **Step 1: Upgrade enterprise instance**

Customers must upgrade to a product release version that supports license utilization reporting. See the [release plan](#page-2-0) for more details.

## **Step 2: Validate automated reporting**

Within 24 hours of enabling, the product should begin to ship license utilization reports. Customers may validate the success of automated reporting by reviewing the appropriate product logs for a success message with the reported payload. If there is a failed message, please implement Step 0 and wait 24 hours before rechecking the logs.

## **Can customers opt out of automated reporting?**

Customers may want to opt out of license utilization reporting for a variety of reasons and can do so if desired. For example, automated reporting will run daily for enterprise instances in air-gapped environments but fail to report data to HashiCorp. This will log a failure message after each attempt before the reporting process quits. Customers may prefer to opt out of automated reporting in order to turn off the failure messages.

*Note: Manually reporting these metrics can be time consuming. Customers who opt out of automated reporting will still be required to send license utilization metrics manually. If there are any concerns with automated reporting, customers are encouraged to review the example payload and bring questions to their account manager before opting out.* 

### **Terraform Enterprise**

Add the following JSON to the Replicated Application Settings Config, then check the product logs for a confirmation message.

```
{ 
   "optout_license_reporting": { 
     "value": "1"
   }
}
```
#### **Other enterprise products**

Other products have multiple ways to opt out of license utilization reporting. Any method will create a confirmation message in the product logs.

A. Add the following HCL to your configuration.hcl or configuration.json file. This option is preferred as it does not require a system restart.

```
reporting {
   license {
    enabled = false }
}
```
B. Set the following environment variables. This option requires a system restart.

```
export OPTOUT_LICENSE_REPORTING=true
```
## **Will the process change for manual reporting?**

At this time, there are no changes to the manual reporting process, but HashiCorp will continue to incrementally improve the customer reporting experience with our products by enhancing ways to manually export, review, and report license utilization metrics.

## **Does this have any impact on customer contracts?**

There are no changes to customer contracts. This also does not require customers to re-sign their End User License Agreement.